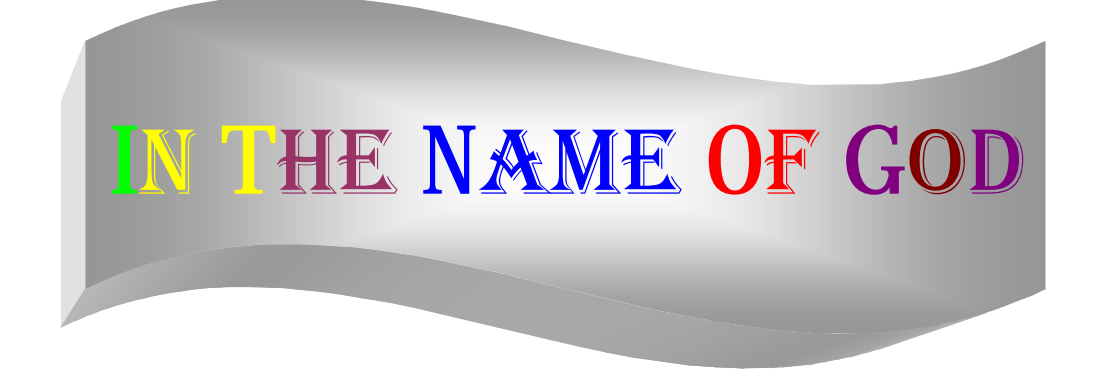

بعد صدور الكتاب الـسابق " أكـواد للفیجـوال بیـسك " وكمـا لاقـى نجاحـا كبیـرا بفضل االله أقدم لكم ھذا الكتاب الجديـد بعنـوان " صـناديق الرسـائل والمـدخلات ورسـائل الخطــأ فــي الفیجـوال ومــا معناھـا" وأرجــو أن يلقـى نجاحــا كــسابقه والاستفادة منه على أكمل وجه وأسأل االله تعالى التوفیق.

## المؤلف : **مشا آب حسان مکارم**

mohab400@maktoob.com : البريد الالكتروني ا

رقم الھاتف : **٠٠٩٦٣١٦٧١٢٦١٦**

والآن بحمد االله تعالى نبدأ :

*أولاً – صناديق الرسائل:* 

لصناديق الرسائل(Boxes Message (أھمیة كبرى في كل برنامج لأنـه قـد يكـون بــسبب خطــأ مــا أو إعطــاء المــستخدم فكــرة عــن البرنــامج أو رســالة تحــذير للمستخدم عن قیامه بفعل ما يوشك أن يعطل عمل أحد الأجھزة..فلنبدأ بالكلام العملي : لإظھار صندوق رسالة في أي حدث ولو يكن Click\_1Command :

Private Sub Command1\_Click() Msgbox"" End sub وعند تشغیل البرنامج سیظھر التالي : Project1 موافق وظھر ذلك بسبب لأننا لم نكتب أي نص للصندوق بـل تركنـاه فارغـا ولكتابـة أي نص في ھذا الصندوق اكتب مايلي : Private Sub Command1\_Click() "عنوان الرسالة" , ,"نص الرسالة" MsgBox

وعند تشغیل البرنامج سیظھر التالي :

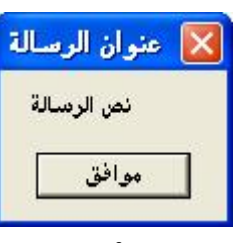

End Sub

أما إذا كنت تريد إعطاء شيء مع الرسالة كأزرار إضافیة مثلا فھناك عدة خصائص: ١ـ تظھر ھذه الخاصیة صندوق الرسالة مع صوت حدوث خطأ ما : Private Sub Command1\_Click() "عنوان الرسالة" ,vbCritical ,"نص الرسالة" MsgBox End Sub وستظھر الصورة نفس السابقة ولكن الفرق ھو الصوت.

٢ـ تظھر ھذه الخاصیة صوتا يدل على إعطاء معلومات للمستخدم :

```
Private Sub Command1_Click() 
 "عنوان الرسالة" ,vbInformation ,"نص الرسالة" MsgBox
End Sub
```
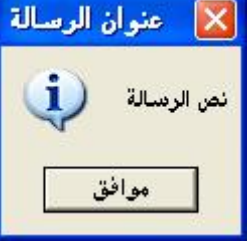

٣ـ تظھر ھذه الخاصیة عندما تطلب رسالة إعادة إحباط تجاھل : Private Sub Command1\_Click() "عنوان الرسالة" ,vbAbortRetryIgnore ,"نص الرسالة" MsgBox End Sub

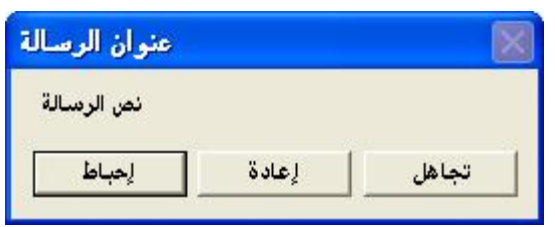

٤ـ تظھر ھذه الخاصیة عند وجود مجموعة أسئلة :

Private Sub Command1\_Click() "عنوان الرسالة" ,vbYesNo + vbQuestion ,"نص الرسالة" MsgBox End Sub

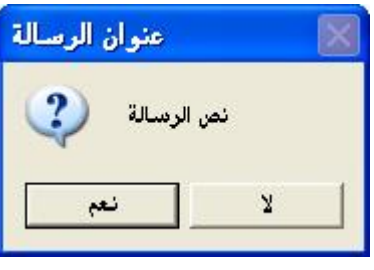

أم إذا أردت إضافة زر "إلغاء الأمر" فاكتب الكود الآتي:

Private Sub Command1\_Click() "عنوان الرسالة" ,vbYesNoCancel + vbQuestion ,"نص الرسالة" MsgBox End Sub

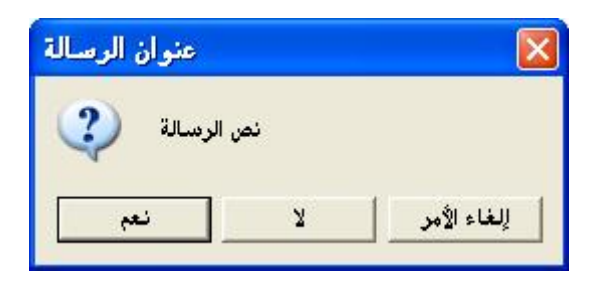

٥ـ تظھر ھذه الخاصیة صندوق رسالة مع إشارة تعجب: Private Sub Command1\_Click() "عنوان الرسالة" ,vbExclamation ,"نص الرسالة" MsgBox End Sub

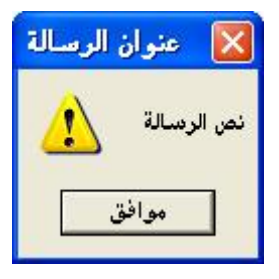

 $\frac{1}{2}$  ,  $\frac{1}{2}$  ,  $\frac{1$ 

وھناك العديد من صناديق الرسائل الباقیة جربه بنفسك:

**أما الآن ننتقل إلى الحديث عن إسناد المتغیرات إلى صناديق الرسائل:**  *طريقة ظھور الرسالة عند الخروج :*  مثلا لو فرضنا أننا قمنا بتعريف متغیرات في أي حدث مثلاً متغیرا ولیكن: **X** نقوم الآن بكتابة الكود الآتي عند الحدث Unload\_Form : Private Sub Form\_Unload(Cancel As Integer) Dim X As String X = MsgBox("عنوان الرسالة", vbQuestion +vbYesNoCancel, "نص الرسالة") If  $X = v$ bYes Then اكتب الحدث الذي تريده مثلا كطلب حفظ النص أو تأكید على الخروج...' ElseIf  $X = vbNo$  Then ممكن كتابة شيء يتعلق بإنھاء البرنامج' Else إلغاء حالة الخروج والعودة للبرنامج' Cancel  $= 1$ End If End Sub --------------------------------------------------------------------------------------- *ثانیاً – المدخلات :* 

المدخلات تشبه صناديق الرسائل ولكنه تختلف بأنھا للإدخال ولیست للإخراج مثال علیھا اكتب الكود الآتي:

```
Private Sub Command1_Click() 
 "القیمة داخل الرسالة","عنوان الرسالة" ,"نص الرسالة" InputBox
End Sub
```
انظر الشكل الآتي:

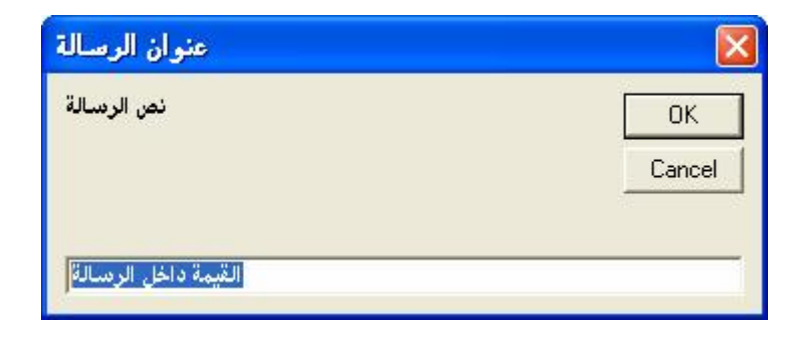

أو إذا أحببت أن لا تكتب شیئا داخل الرسالة فاتركھا فارغة :

Private Sub Command1\_Click() "عنوان الرسالة" ,"نص الرسالة" InputBox End Sub **أما الآن ننتقل إلى الحديث عن إسناد المتغیرات إلى المدخلات :** *طريقة حلوة لإغلاق البرنامج :*  مثل المثال السابق للرسائل نفرض : X ننشئ زر ولیكن اسمه (Command1\_Click) ونكتب في الحدث Command1\_Click : Private Sub Command1\_Click() Dim X as String "عنوان الرسالة" ,"نص الرسالة" InputBox=X  $If X = "j$ إنهاء" Then **F**nd ElseIf X= "عودة "Then Exit Sub End if End Sub جرب البرنامج الآتي وشوف شو راح يحصل واكتب له عند ظھور صندوق الإدخـال إذا أردت الخروج : **إنھاء** . وإذا أردت العودة فاكتب : **عودة** . --------------------------------------------------------------------------------------- **والآن ننتقل للحديث عن رسائل الخطأ:**

*رابعاً – رسائل الخطأ وكیفیة التعامل معھا :* 

قد تصادفك أحیانا في الفیجوال عنـد تـشغیل البرنـامج أو فـي أي حـدث رسـائل خطأ قد لا تفھم معناھا وما ھي دلالتھا والآن سنشرح سوية بعض ھذه الرسائل وكیفیة التعامل معھا : ١ـ نبدأ مشروع جديد ونضیف زر أمر و مربع نـص إلـى الفـورم ونعـرف متغیـرا فـي Dim X as Integer : (General) العام التعريفات قسم **ملاحظة:** لا تغیر محتوى مربع النص بل اتركه كما ھو "1Text" ونكتب ھذا الكود داخل حدث زر الأمر Click\_1Command: Private Sub Command1\_Click()  $X = Text1.Text$ End Sub ثم جرب البرنامج واضغط على زر الأمر وستظھر لك رسالة خطأ كالتالي :

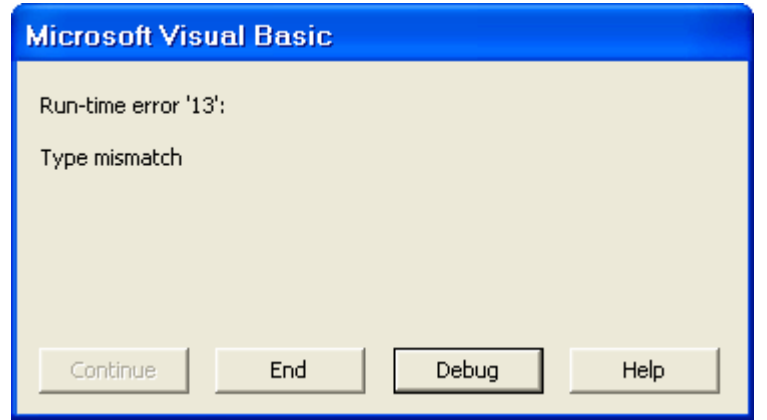

انقر على زر Debug وسترى بأن البرنامج قـد انتھـى وتعلـم سـطر الكـود بـاللون الأصفر فما معنى ھذه الرسالة ولماذا ظھرت؟.... للإجابة على ھذا السؤال نعود للكـود فنـرى بـأن المتغیـر ھـو متغیـر رقمـي وقـد أسندناه إلى متغیر نصي فھذا ھو الخطأ .... بمعنى آخر : المتغیر يأخذ قیمة عددية ولكن مربع النص يحوي على قیمة نـصیة أي عدم تطابق بین نوع المتغیر والمحتوى داخل مربع النص ولو غیرنا قیمة مربع النص إلى قیمة عددية لن تظھر ھذه الرسالة من جديد...  $\overline{\phantom{a}...}$  ,  $\overline{\phantom{a}...}$  ,  $\overline{\phantom{a}...}$  ,  $\overline{\phantom{a}...}$  ,  $\overline{\phantom{a}...}$  ,  $\overline{\phantom{a}...}$  ,  $\overline{\phantom{a}...}$  ,  $\overline{\phantom{a}...}$  ,  $\overline{\phantom{a}...}$  ,  $\overline{\phantom{a}...}$  ,  $\overline{\phantom{a}...}$  ,  $\overline{\phantom{a}...}$  ,  $\overline{\phantom{a}...}$  ,  $\overline{\phantom{a}...}$ 

## <u>البرنامج التالي :</u>

ابدأ مشروع جديد ثم ضع على الفورم أداة الصور Box Picture واكتب ھـذا الكـود في الحدث Load\_Form :

Private Sub Form\_Load() Picture1.Picture = LoadPicture("المسار اسم (" End Sub *ملاحظة:* المسار الذي ستكتبه يجب ألا يكون مسار صـورة حقیقـة ولكـن أي مسار تختـاره ولـیكن "اسـم المـسار" كمـا فـي الكـود . وعنـد تـشغیل البرنـامج سیظھر مايلي :

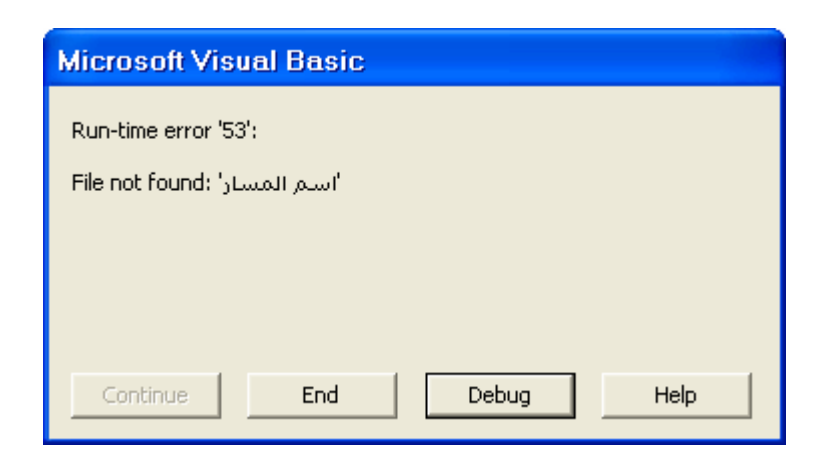

ومعنى ھذه الرسالة أن مسار الصورة غیر صحیح أي الملف غیر موجود وإذا قمت بكتابة مسار صحیح مع اسم الصورة ولاحقتھا فسوف يعرضھا مثل : Picture.Picture=LoadPicture("C:\My Pictures\1.jpg") وھذا الشيء لا يقتصر فقط على الصور بل ممكن أن يكون على قواعد بیانـات أو مقاطع صوت أو فیديو....... **وفي النھاية:** أحب أن أقول بأن عالم الحاسوب وبالأخص عالم البرمجیات عـالم واسع كالمحیط لذلك ممكن أن يكون ھناك أمور كثیرة لا أعرفھا وأنني الآن أعترف بأنني لازلت ھاويا في عالم البرمجة. وأخیرا أشكركم على انتقاء ھذا الكتاب و أرجو أن تستفیدوا كلكم منه وترقبوا الجزء الثاني من كتابي : *برامج مصممة بالفیجوال مع أكوادھا(الجزء الثاني)*" "

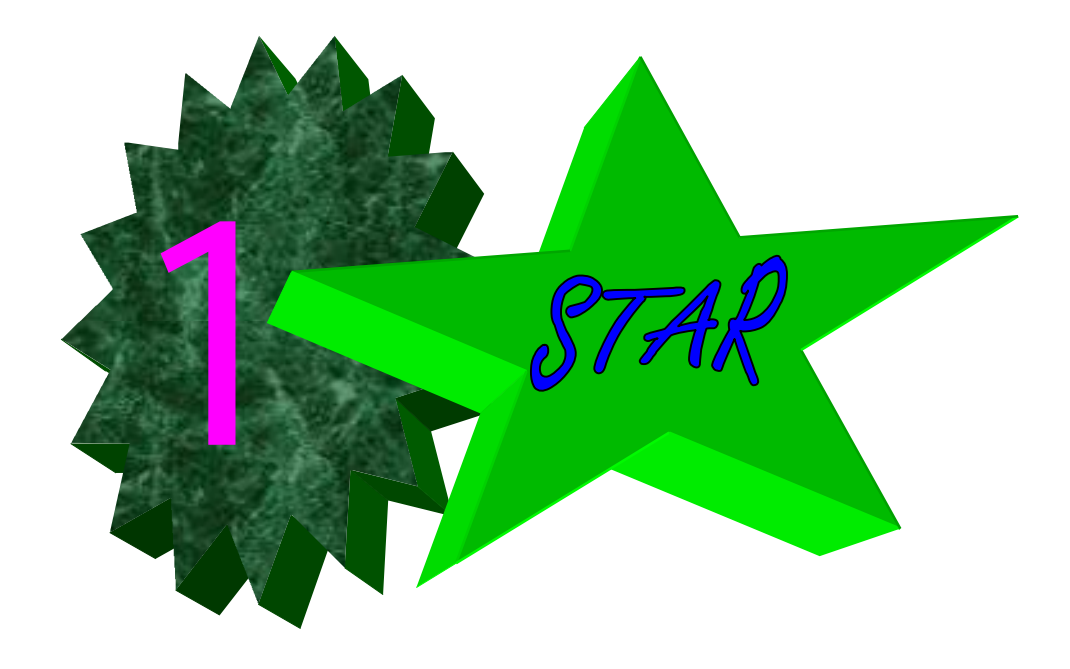